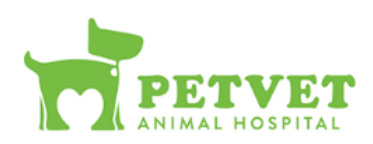

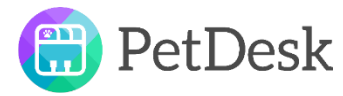

PetVet and PetDesk! Get rewards for your visit today! Here's how to sign up and opt into our rewards program on your phone. If you have any problems, our CSRs are happy to assist!

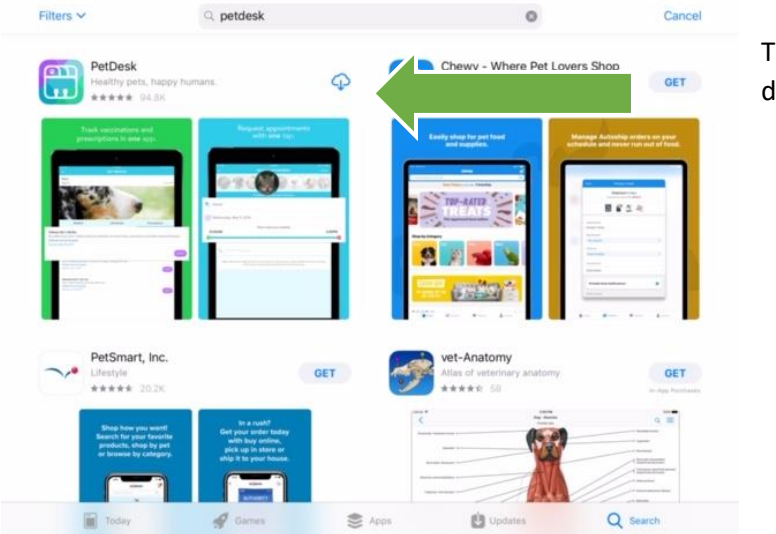

To start, go to your app store and download the **PetDesk** app.

Click the **Create Account** button**.**

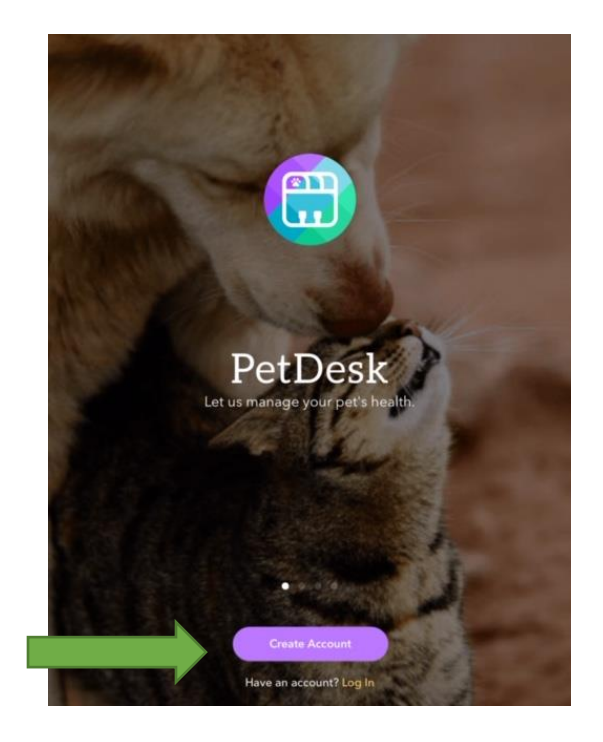

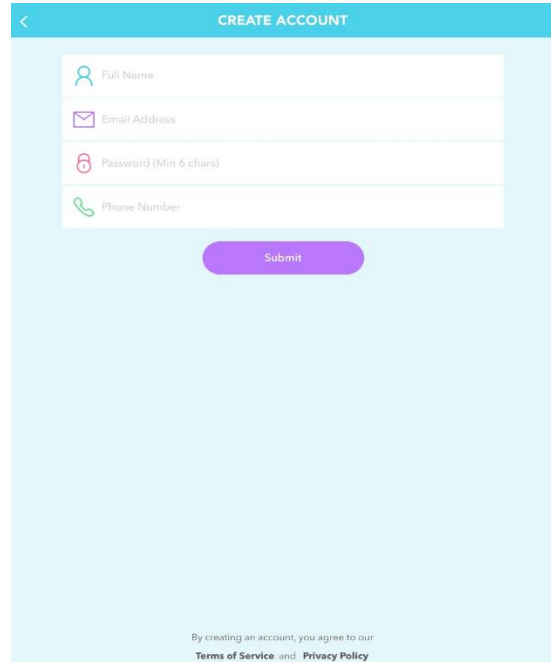

After you create your personal account you can add your pets!

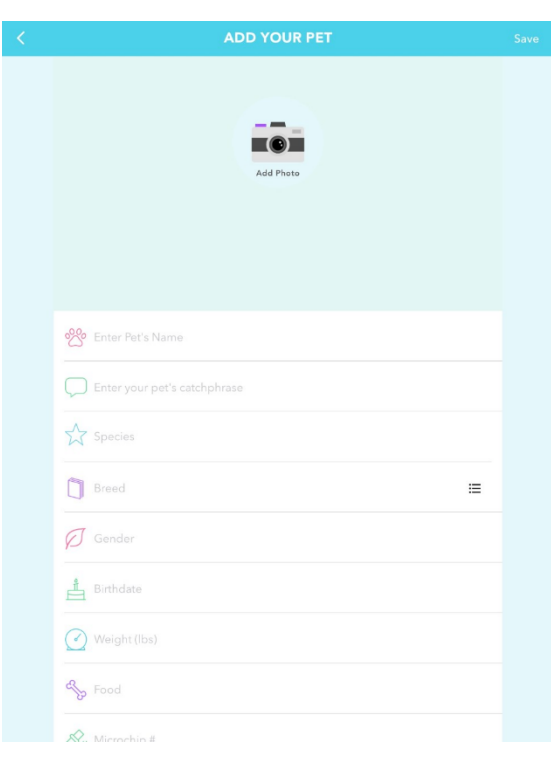

Fill in your personal information.

PetDesk will require your full name, your email address, a password, and your phone number.

Please remember that the email you use for PetDesk **must match** the primary email you have on file with PetVet, if they don't match, you won't get your points!

Once you're all done, click submit!

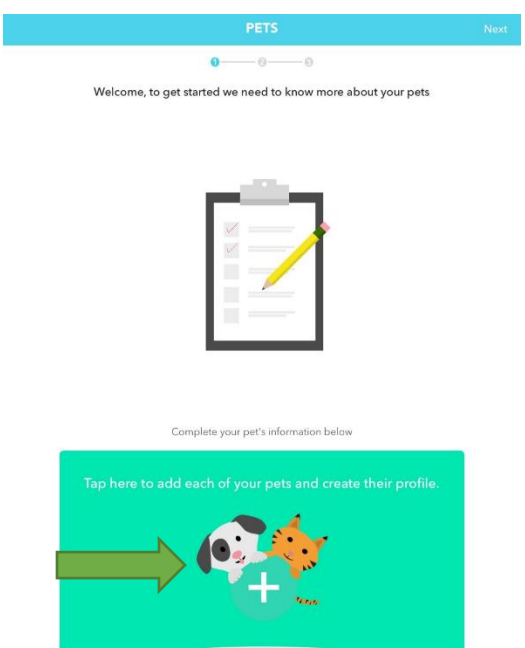

 $\bullet$ 

Create an account for your pets! You can add as many as you'd like.

PetDesk will ask for their name, their 'catch phrase', species, breed, gender, birthdate, weight, diet, microchip number, rabies number, and any other notes you may have regarding your pet, you can fill out as much or as little as you'd like or know!

Once you're done filling in that information, click "Save" in the top right corner.

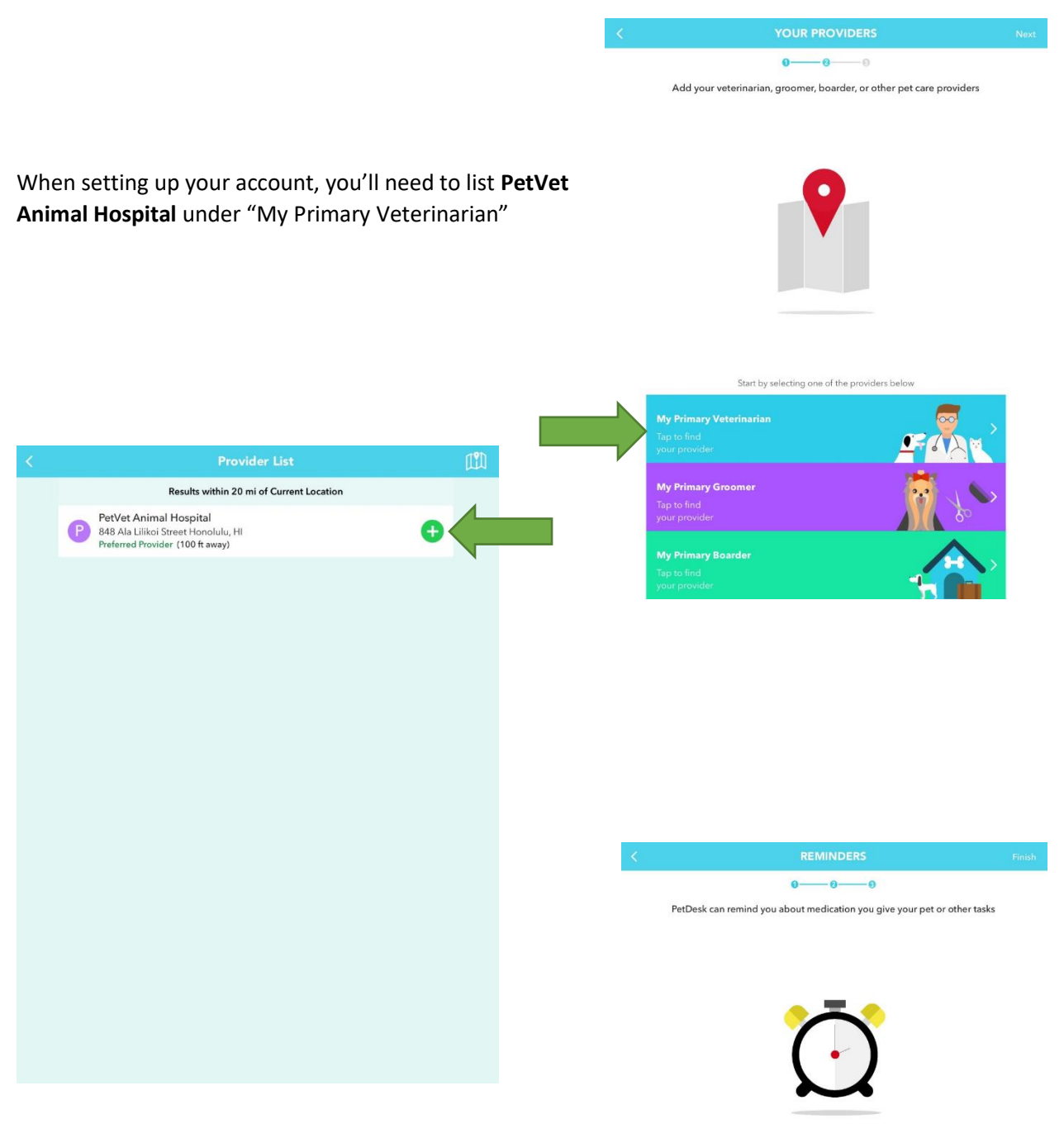

If you'd like to set up reminders to come up on your phone or tablet through PetDesk you can set them up on this screen.

Once you're finished, click "Finish" in the top right-hand corner.

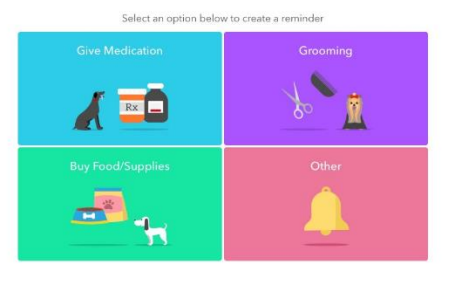

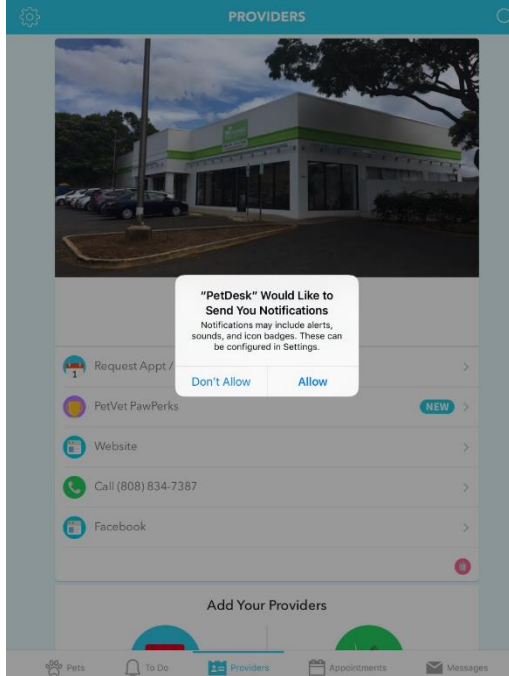

If you'd like PetDesk to send you notifications, select "Allow".

Almost there! Once you've created your full account, you **still need to opt in for PetVet PawPerks**! If you decide not to do this, you can still utilize PetDesk for scheduling appointments or boarding, requesting medication refills, and viewing reminders, however you won't receive your rewards points!

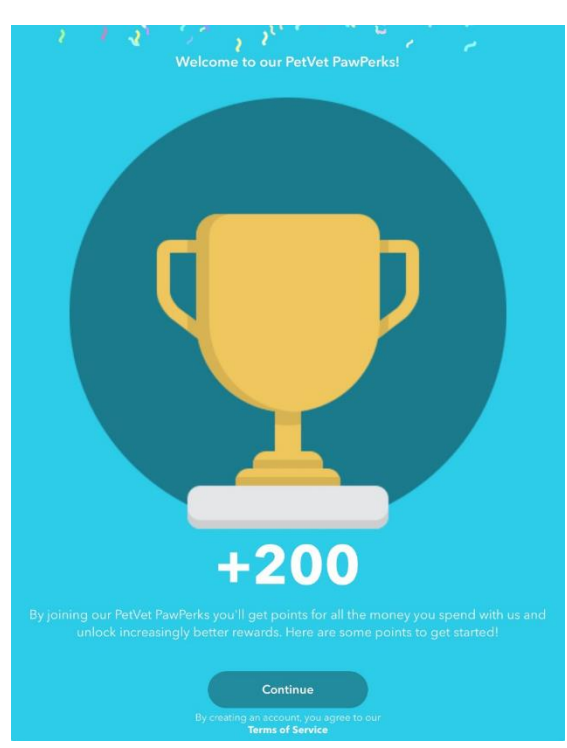

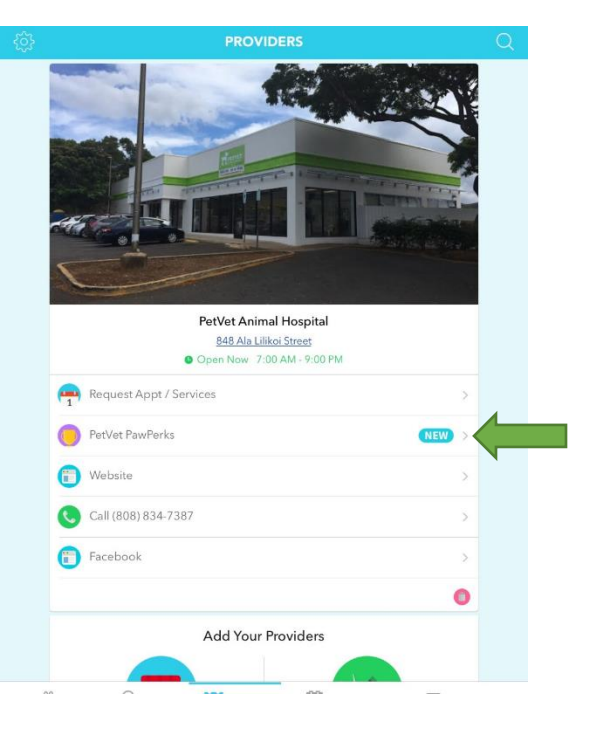

CONGRATULATIONS! You are now signed up for PawPerk Rewards! You'll automatically receive **200 points** just for signing up today, from here on out you'll receive 2 points for every dollar you spend at PetVet, you can stock these points up to use for free nail trims, free office exams, and more!